**Первичная аккредитация специалистов**

# **Паспорт экзаменационной станции**

# **Ведение статистического учета в медицинской организации**

**Расчет медико-демографических показателей**

**Специальность:** 

**Медицинская кибернетика**

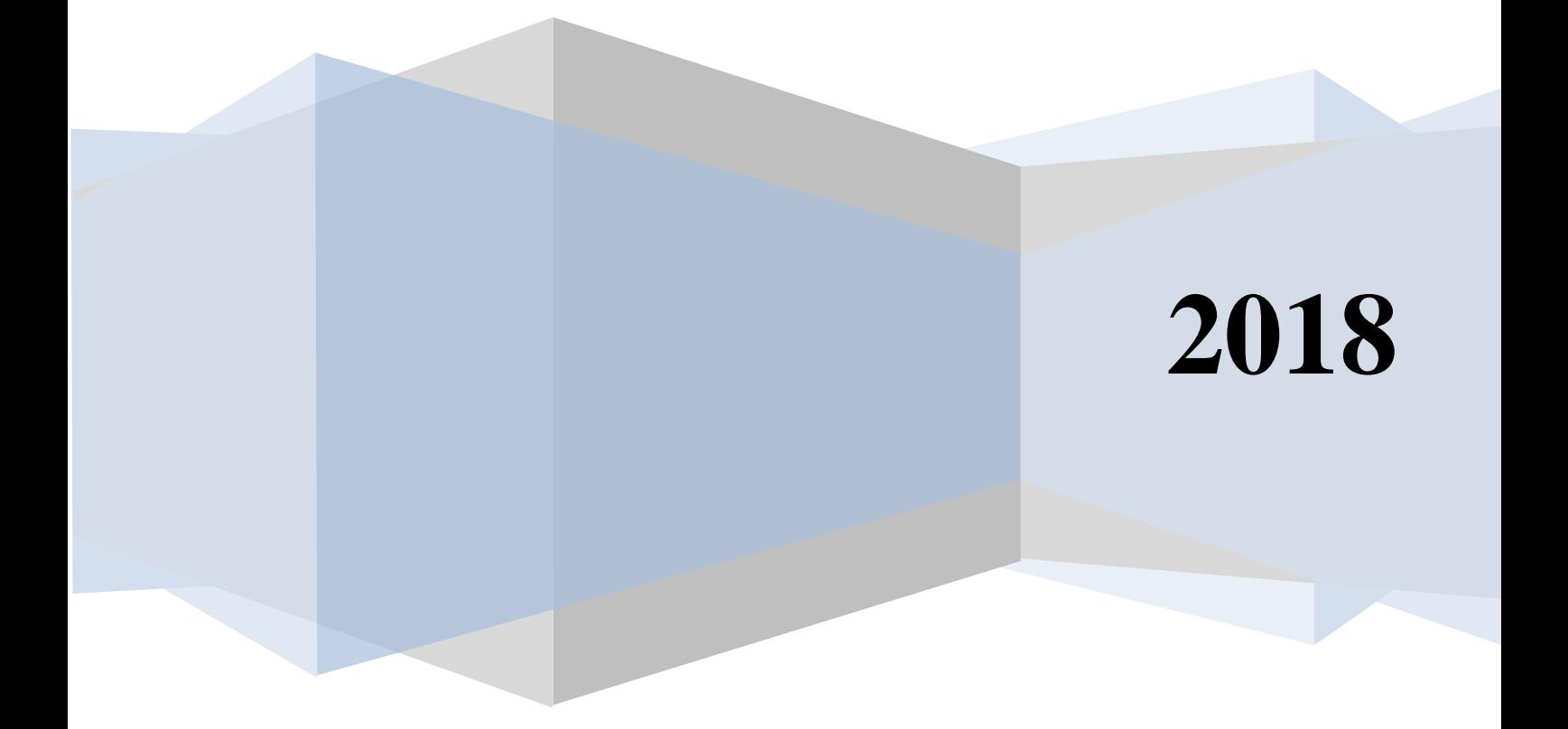

# Оглавление

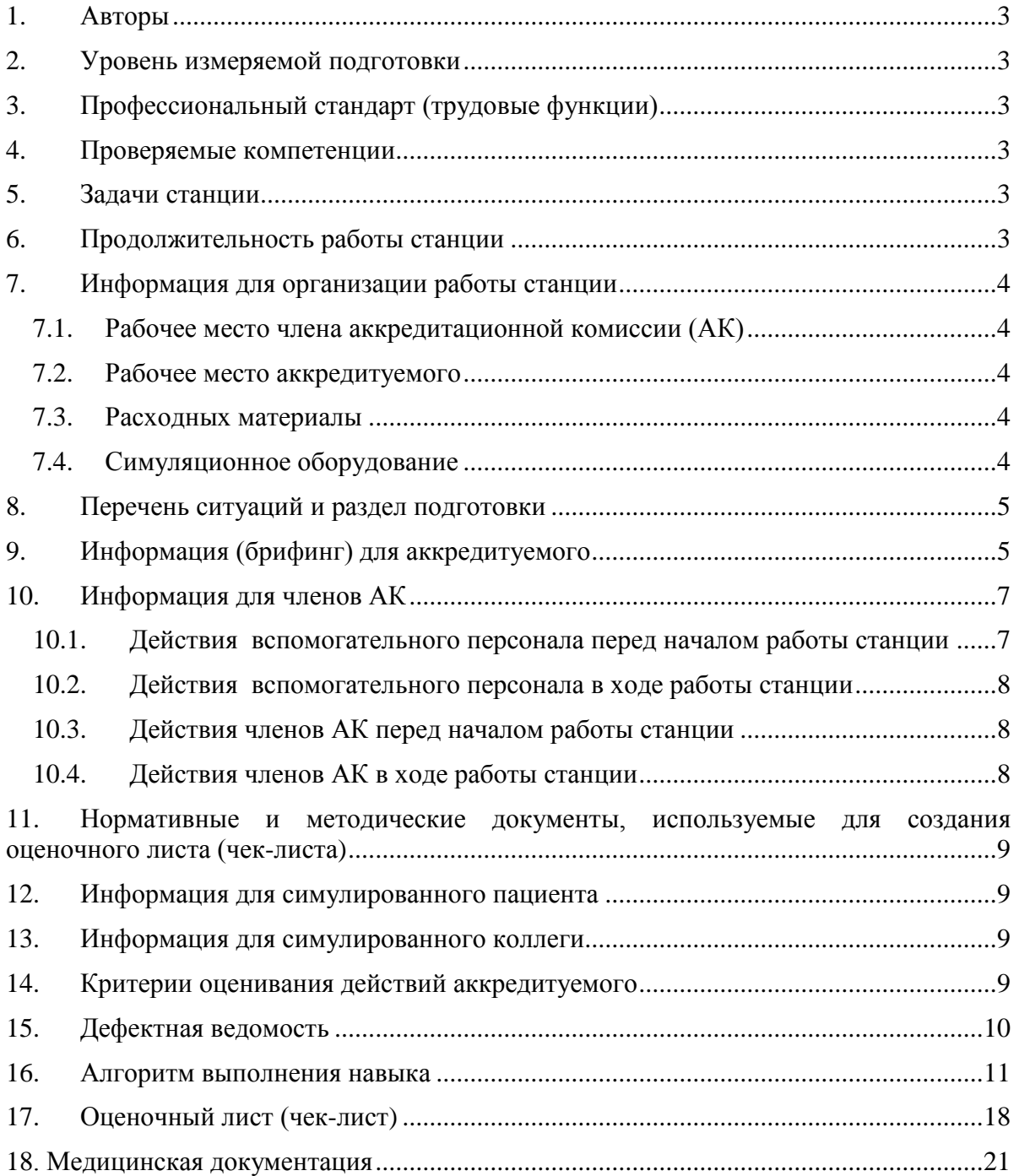

# 1. Авторы

<span id="page-2-0"></span>Старший преподаватель кафедры медицинской кибернетики и информатики им. Н.И. Пирогова Потапова И.И., лоцент кафелры мелицинской РНИМУ кибернетики и информатики РНИМУ им. Н.И. Пирогова, к.м.н. Раузина С.Е.

# 2. Уровень измеряемой подготовки

<span id="page-2-1"></span>Выпускники образовательных организаций, получившие высшее образование по основной образовательной программе  $\mathbf{B}$ соответствии федеральным  $\mathbf{c}$ образовательным образования государственным стандартом  $\mathbf{B}$ области «Здравоохранение и медицинские науки» по специальности «Медицинская кибернетика» (уровень специалитета), успешно сдавшие государственную итоговую аттестацию и претендующие на должность врача-статистика в соответствии с Профессиональным стандартом «Специалист в области организации здравоохранения и общественного здоровья».

# <span id="page-2-2"></span>3. Профессиональный стандарт (трудовые функции)

А Ведение статистического учета в медицинской организации.

А/01.7 Статистический учет медицинской организации.

#### <span id="page-2-3"></span> $\overline{4}$ . Проверяемые компетенции

Анализ данных статистической отчетности. Подготовка статистических отчетов медицинской организации.

#### $5<sub>1</sub>$ Залачи станнии

<span id="page-2-4"></span>Демонстрация аккредитуемым умений рассчитывать и анализировать медикодемографические показатели, используемые для анализа состояния здоровья обслуживаемого населения и оценки работы медицинской организации, пользоваться программой Excel для расчета показателей.

Важно! Станция не подразумевает оценки умения аккредитуемым заполнять различные учетные и отчетные медицинские формы.

### <span id="page-2-5"></span>6. Продолжительность работы станции

### Всего – 10' (на непосредственную работу – 8.5'), в том числе:

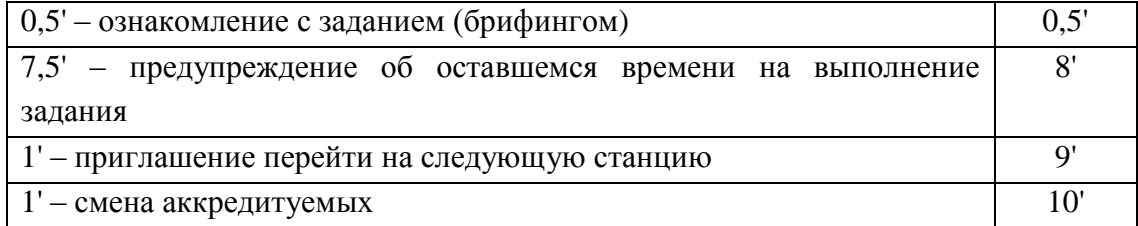

#### <span id="page-3-0"></span>**7. Информация для организации работы станции**

Для организации работы станции должны быть предусмотрены:

#### **7.1. Рабочее место члена аккредитационной комиссии (АК)**

- <span id="page-3-1"></span>стул и рабочая поверхность (стол);
- компьютер с выходом в Интернет для заполнения электронного оценочного листа (чек-листа);
- компьютер для трансляции видеоизображения и аудиосигнала с места работы аккредитуемого (по согласованию с председателем АК компьютер может находиться в другом месте, к которому члены АК должны иметь беспрепятственный доступ, чтобы иметь возможность пересмотреть видеозапись).

### **7.2. Рабочее место аккредитуемого**

# <span id="page-3-2"></span>**Станция должна имитировать кабинет врача-статистика и включать оборудование (оснащение):**

- 1. Место (перед входом в помещение) для размещения задания аккредитуемому.
- 2. Стол рабочий, стул.
- 3. Персональный компьютер в комплекте с наличием:
	- выхода в Интернет;
	- операционной системы Windows, версия не менее 7;
	- пакета программ Microsoft Office Professional 2016 (с обязательным наличием Word, Excel, Acсess).
- 4. Настенные часы с секундной стрелкой.

Целесообразно заранее объявить аккредитуемым о необходимости приходить на второй этап в спецодежде (медицинская одежда, сменная обувь), иметь при себе авторучку.

#### <span id="page-3-3"></span>**7.3. Расходных материалы**

Бумага для записей

### <span id="page-3-4"></span>**7.4. Симуляционное оборудование**

Не предусмотрено

#### <span id="page-4-0"></span>**8. Перечень ситуаций и раздел подготовки**

#### Таблица 1

#### **Перечень ситуаций (сценариев) станции и соответствие их матрице компетенций**

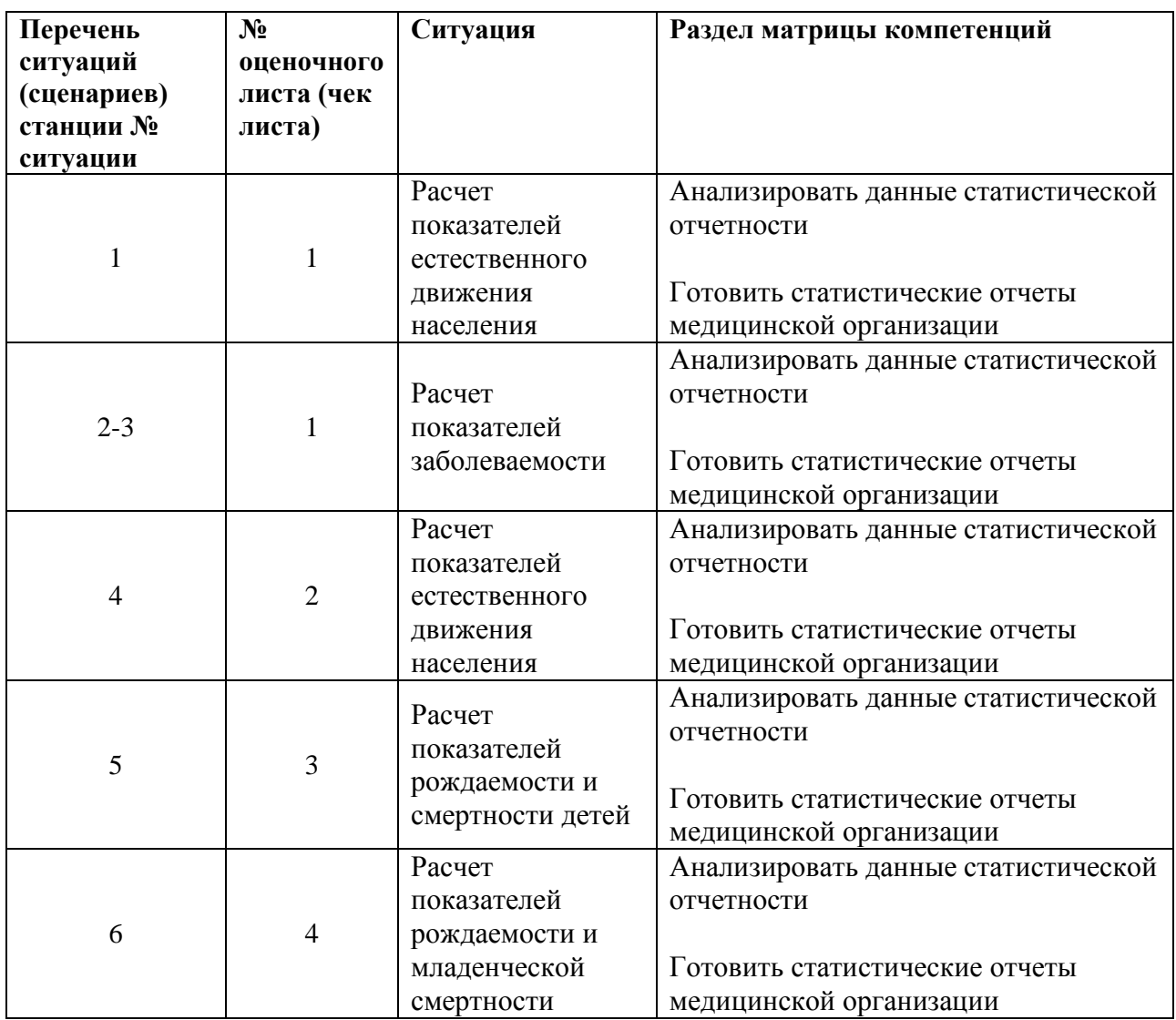

### <span id="page-4-1"></span>**9. Информация (брифинг) для аккредитуемого**

#### **Ситуация №1**

Вы врач-статистик оргметодотдела. Вам предоставлены данные естественного движения населения Российской Федерации за 2015 год:

- 1. численность населения на 1 января 2015 г. 146267 тыс. человек;
- 2. численность населения на 1 января 2016 г. 146545 тыс. человек;
- 3. в течение 2015 года родилось 1940579 детей;
- 4. в течение умерло 1908541 человек.

Рассчитайте показатели естественного движения населения России за 2015 год.

Необходимые расчеты необходимо выполнить в Excel. Полученные значения округляйте до 2-х десятичных знаков.

Ярлык программы Excel расположен на рабочем столе компьютера.

Все выполняемые действия необходимо озвучивать.

# **Ситуация №2**

Вы врач-статистик поликлиники. Ваша поликлиника обслуживает 20000 жителей. В 2016 году было заполнено 6000 талонов амбулаторного пациента для больных с заболеваниями органов дыхания, в том числе 5500 талонов заполнено со знаком (+) на больных, у которых в этом году данные заболевания выявлены впервые. Известно, что в 2015 году заболеваемость болезнями органов дыхания составила 250‰, а их распространенность – 270‰.

Вычислите показатели первичной заболеваемости и распространенности болезней органов дыхания для прикрепленного населения и оцените их динамику, сделайте краткий вывод.

Необходимые расчеты необходимо выполнить в Excel. Полученные значения округляйте до целого значения.

Ярлык программы Excel расположен на рабочем столе компьютера.

Все выполняемые действия необходимо озвучивать.

# **Ситуация №3**

Вы врач-статистик оргметодотдела. Среднегодовая численность населения вашего города составляет 186000 человек. Всего в течение года в поликлиниках города было зарегистрировано 4520 случаев гипертонической болезни, из них у 1860 пациентов диагноз был установлен впервые в жизни (талон со знаком «+»). Умерло в течение года от гипертонической болезни 68 человек.

Рассчитать показатели первичной заболеваемости, распространенности, смертности и летальности от гипертонической болезни.

Необходимые расчеты необходимо выполнить в Excel. Полученные значения округляйте до 1 десятичного знака.

Ярлык программы Excel расположен на рабочем столе компьютера.

Все выполняемые действия необходимо озвучивать.

### **Ситуация № 4**

Вы врач-статистик оргметодотдела области. Вам предоставлены данные естественного движения населения области за отчетный год:

- 1. среднегодовая численность населения, проживающего в области 138000 человек;
- 2. родилось 900 детей;
- 3. в отчетном году в области умерло 1100 человек.

Рассчитайте показатели естественного движения населения.

Необходимые расчеты необходимо выполнить в Excel. Полученные значения округляйте до 2-х десятичных знаков.

Ярлык программы Excel расположен на рабочем столе компьютера.

Все выполняемые действия необходимо озвучивать.

#### **Ситуация №5**

Вы врач-статистик оргметодотдела. В вашем городе в исследуемом году среднегодовая численность населения составила 100000 человек. Всего за год родилось живыми – 2000 человек, родилось мертвыми – 15 человек. Умерло детей в возрасте до 1 года – 50 человек, в том числе в возрасте до 1 месяца – 25 человек, в том числе умерло в течение 1-ой недели – 15 человек.

Рассчитать показатель рождаемости и все возможные показатели, характеризующие смертность детей.

Необходимые расчеты необходимо выполнить в Excel. Полученные значения округляйте до 1 десятичного знака.

Ярлык программы Excel расположен на рабочем столе компьютера.

Все выполняемые действия необходимо озвучивать.

#### **Ситуация №6**

Вы врач-статистик оргметодотдела. В вашем городе в исследуемом году среднегодовая численность населения составила 200000 человек. В течение года родилось живыми 4100 человек, умерло детей в возрасте до 1 года – 110 человек. Среди детей, умерших в возрасте до 1 года умерли от отдельных причин: болезней новорожденных – 55 человек, пневмонии – 35 человек, желудочно-кишечных заболеваний – 10 человек, прочих причин – 10 человек.

Рассчитать показатели рождаемости и младенческой смертности, а также структуру младенческой смертности.

Необходимые расчеты необходимо выполнить в Excel. Полученные значения округляйте до 1 десятичного знака.

Ярлык программы Excel расположен на рабочем столе компьютера. Все выполняемые действия необходимо озвучивать.

#### <span id="page-6-1"></span><span id="page-6-0"></span>**10. Информация для членов АК**

# **10.1. Действия вспомогательного персонала перед началом работы станции**

- 1. Проверка соответствия оформления и комплектования станции ОСКЭ типовому паспорту с учетом количества аккредитуемых лиц.
- 2. Проверка наличия письменного задания (брифинга) перед входом на станцию.
- 3. Проверка готовности трансляции видеозаписей в комнату видеонаблюдения.
- 4. Проверка готовности оборудования с выходом в Интернет для использования электронного оценочного листа (чек-листа), активация в системе через логин и пароль, номер цепочки, названия станции.
- 5. Проверка готовности оборудования с выходом в Интернет для выполнения практических заданий.
- 6. Включить компьютер, проверить наличие всех необходимых программ (Excel), приложений и файлов на рабочем столе компьютера.
- 7. Выполнение иных мероприятий, необходимых для нормальной работы станции.

# **10.2. Действия вспомогательного персонала в ходе работы станции**

- <span id="page-7-0"></span>1. Приведение станции после работы каждого аккредитуемого в первоначальный вид:
	- удаление использованного материала;
	- проверка наличия необходимых материалов для следующего аккредитуемого;
	- закрытие открытых программ и приложений на компьютере;
	- в случае необходимости удалить созданные во время работы временные файлы, в том числе документы Word, таблицы Excel;
	- проверить наличие всех необходимых программ, приложений и файлов на рабочем столе компьютера, открытого Интернета.
- 2. Включение видеокамеры при команде: «Прочтите задание…».
- 3. Контроль качества аудиовидеозаписи действий аккредитуемого (при необходимости).
- 4. Не менее чем через 1,5' после выхода аккредитуемого, пригласить следующего аккредитуемого.

# **10.3. Действия членов АК перед началом работы станции**

- <span id="page-7-1"></span>1. Проверка готовности станции к работе (наличие необходимых расходных материалов, письменного задания (брифинга), готовность компьютера к работе, наличие необходимого набора программ, приложений и файлов на рабочем столе компьютера, работа сети Интернет).
- 2. Подготовка оценочного-листа (чек-листа), сверка своих персональных данных – ФИО и номера цепочки, название проверяемого навыка.
- 3. Активизация на компьютере Единой базы данных ОС (Минздрав России) по второму этапу аккредитации.

# **10.4. Действия членов АК в ходе работы станции**

<span id="page-7-2"></span>1. Идентификация личности аккредитуемого (внесение идентификационного номера) в оценочный лист (чек-лист).

- 2. Проведение регистрации последовательности и правильности действий/расхождения действий аккредитуемого в соответствии c параметрами в оценочном листе (чек-листе).
- 3. Сохранение данных оценочного листа (чек-листа) в системе.

Примечание: Для членов АК с небольшим опытом работы на станции допускается увеличение промежутка времени для подготовки станции и заполнения оценочного листа (чек-листа). Промежуток времени в таком случае должен быть либо равен периоду работы станции (раздел 6), либо на всех станциях должен быть удлинѐн одинаково.

Целесообразно использовать помощь вспомогательного персонала (сотрудников образовательной и или научной организации), обеспечивающего подготовку рабочего места в соответствии с оцениваемой ситуацией.

Важно! Нельзя говорить ничего от себя, вступать в переговоры, даже если Вы не согласны с мнением аккредитуемого. Не задавать уточняющих вопросов. Всѐ, что Вы бы хотели отметить, а этого нет в оценочном листе (чек-листе) оформляйте в дефектной ведомости (раздел 15).

# <span id="page-8-0"></span>**11. Нормативные и методические документы, используемые для создания оценочного листа (чек-листа)**

- 1. Приказ Минздрава России от 02.06.2016 № 334н «Об утверждении Положения об аккредитации специалистов».
- 2. Приказ Министерства экономического развития РФ, Федеральной службы Государственной статистики от 22 ноября 2010 г. № 409 «Об утверждении практического инструктивно-методического пособия по статистике здравоохранения».
- 3. Медицинская информатика: Учебник / Т.В. Зарубина [и др.]; под общ. Ред. Т.В. Зарубиной, Б.А. Кобринского. – М.: ГЭОТАР-Медиа, 2016. – 512 с.: ил.

# <span id="page-8-1"></span>**12. Информация для симулированного пациента** Не предусмотрено

# <span id="page-8-2"></span>**13. Информация для симулированного коллеги** Не предусмотрено

### **14. Критерии оценивания действий аккредитуемого**

<span id="page-8-3"></span>В оценочном листе (чек-листе) (раздел 16) ставится отметка о наличии/отсутствии действий в ходе их выполнения аккредитуемым.

В электронном чек-листе это осуществляется с помощью активации кнопок:

«Да» – действие было произведено;

- «Нет» – лействие не было произвелено

В случае демонстрации аккредитуемым не внесенных в пункты оценочного листа (чек-листа) важных действий или небезопасных или ненужных действий, необходимо зафиксировать эти действия в дефектной ведомости (раздел 15 паспорта) по данной станции, а в оценочный лист (чек-лист) аккредитуемого внести только количество совершенных нерегламентированных и небезопасных действий.

Каждая позиция непременно вносится членом АК в электронный оценочный лист (пока этого не произойдет, лист не отправится).

Для фиксации показателя времени необходимо активировать электронный оценочный лист (чек-лист), как только аккредитуемый приступил к выполнению задания, и фиксировать соответствующее действие, как только оно воспроизвелось аккредитуемым.

<span id="page-9-0"></span>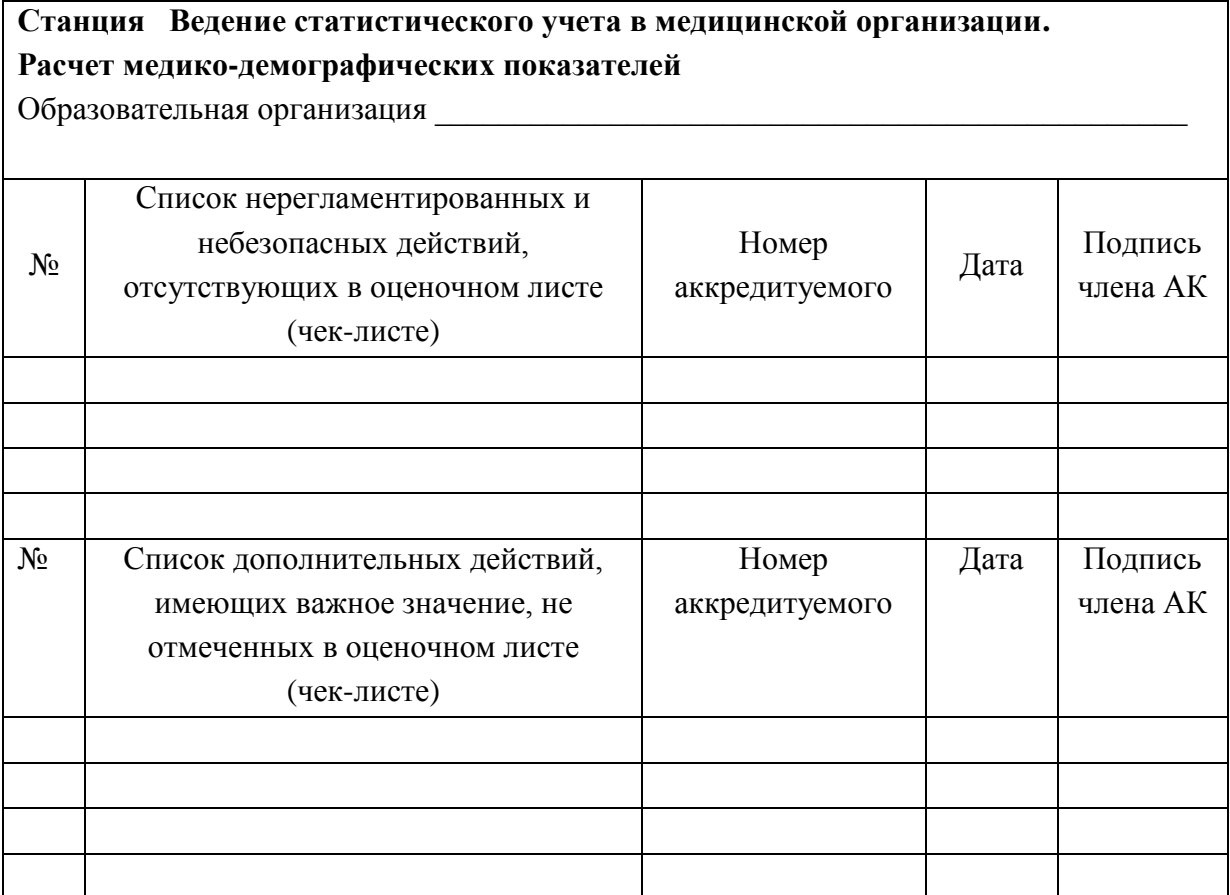

# Дополнительные замечания к организации станции в следующий эпизод аккредитации

15. Дефектная ведомость

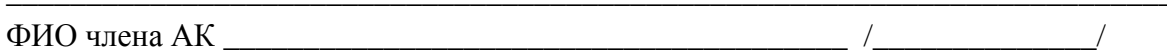

#### Подпись

# 16. Алгоритм выполнения навыка

# <span id="page-10-0"></span>Номер ситуации: 1

Проверяемый навык: расчет показателей естественного движения населения

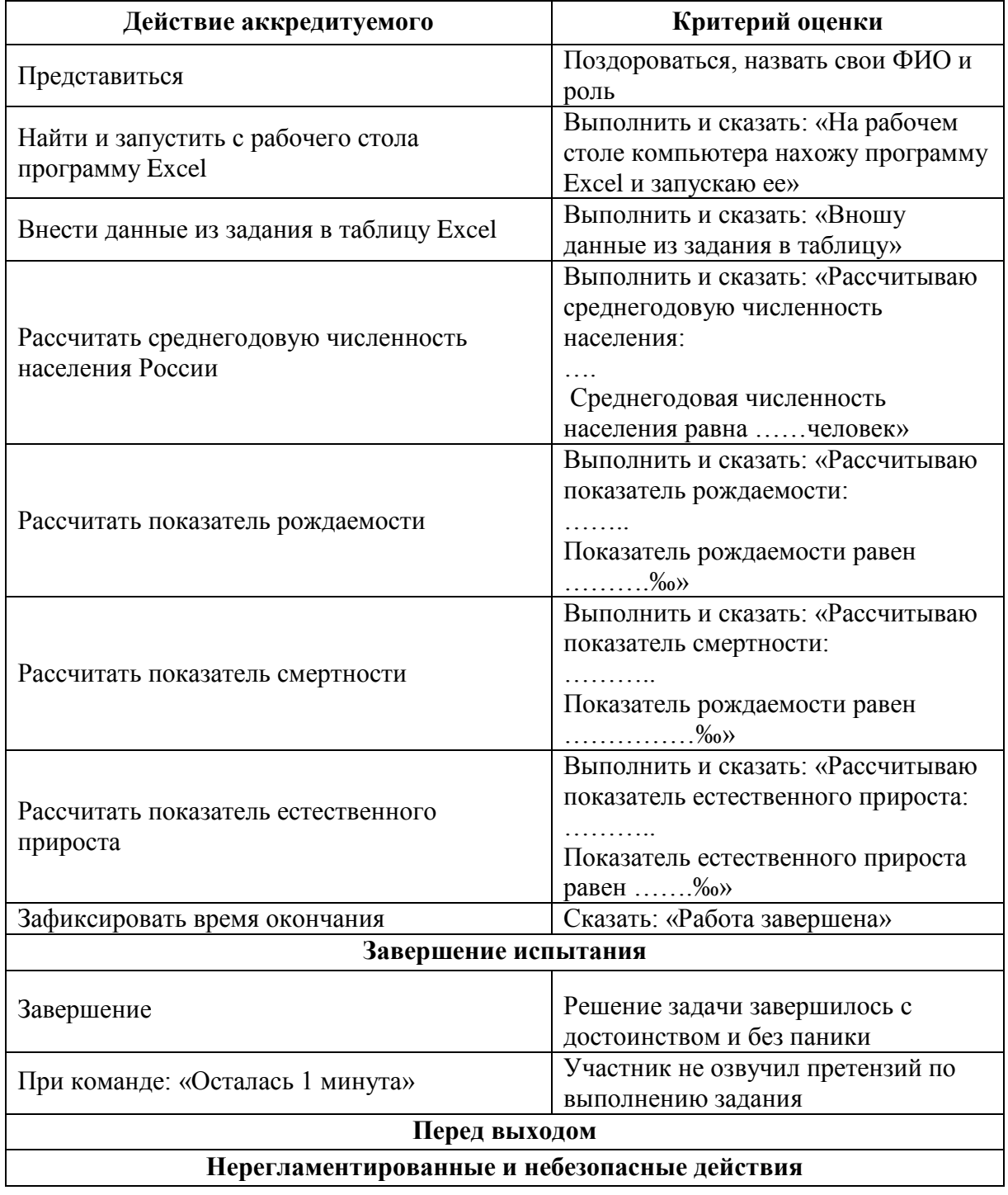

Стр. 11 из 21

Методический центр аккредитации специалистов

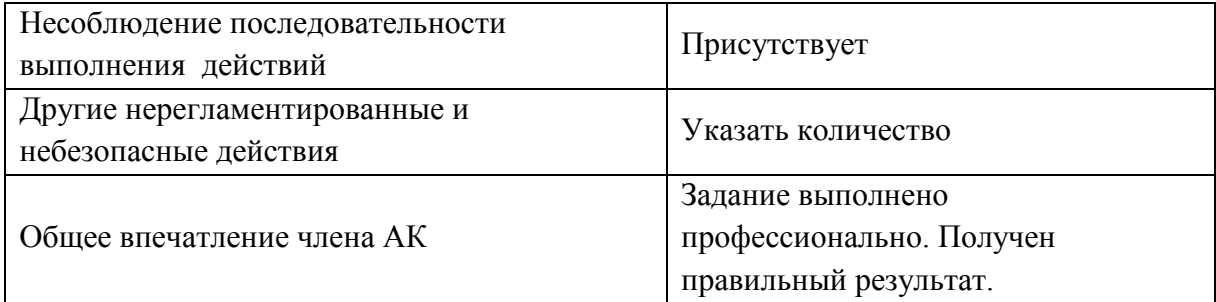

# **Проверяемый навык: расчет показателей заболеваемости населения**

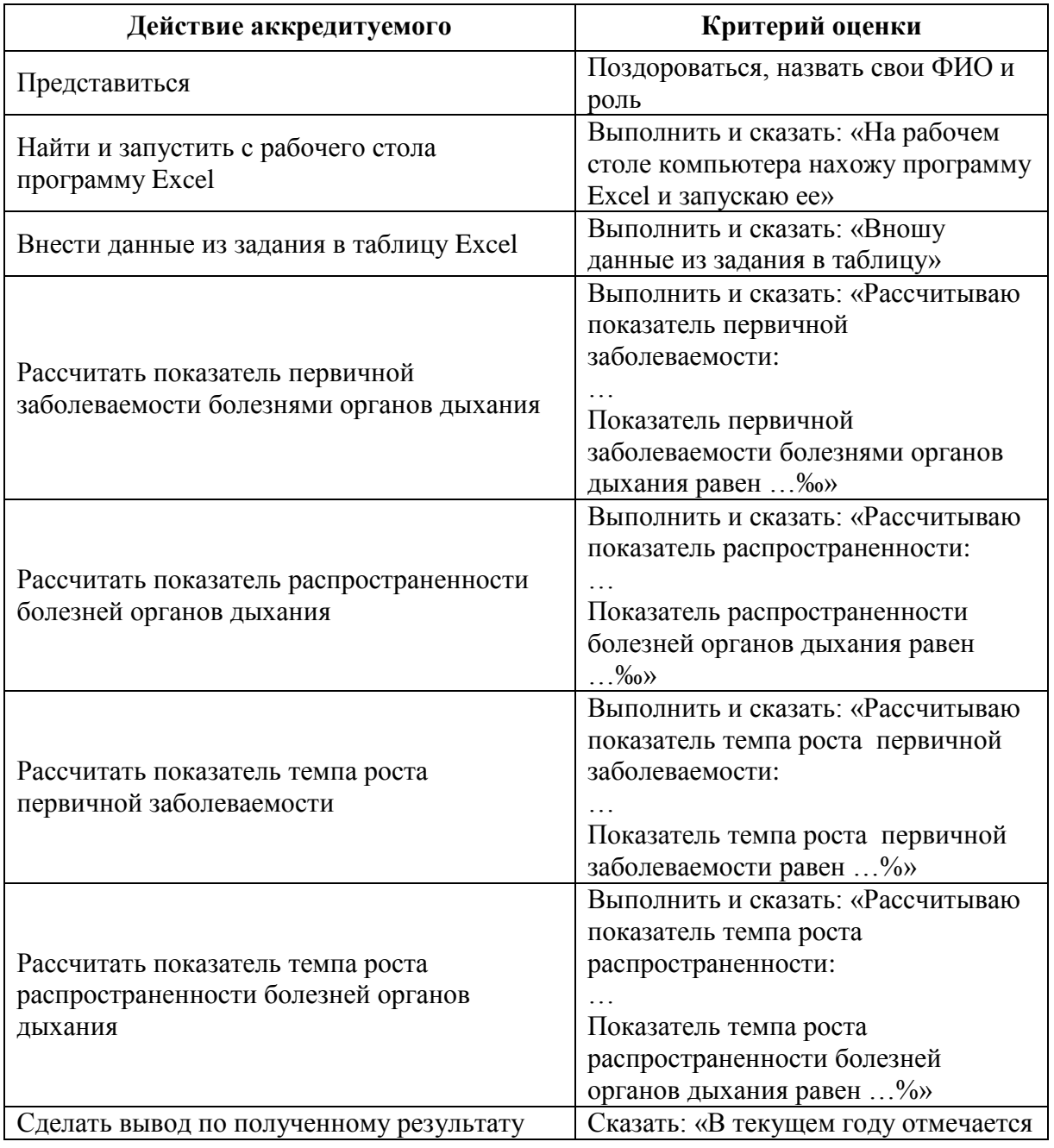

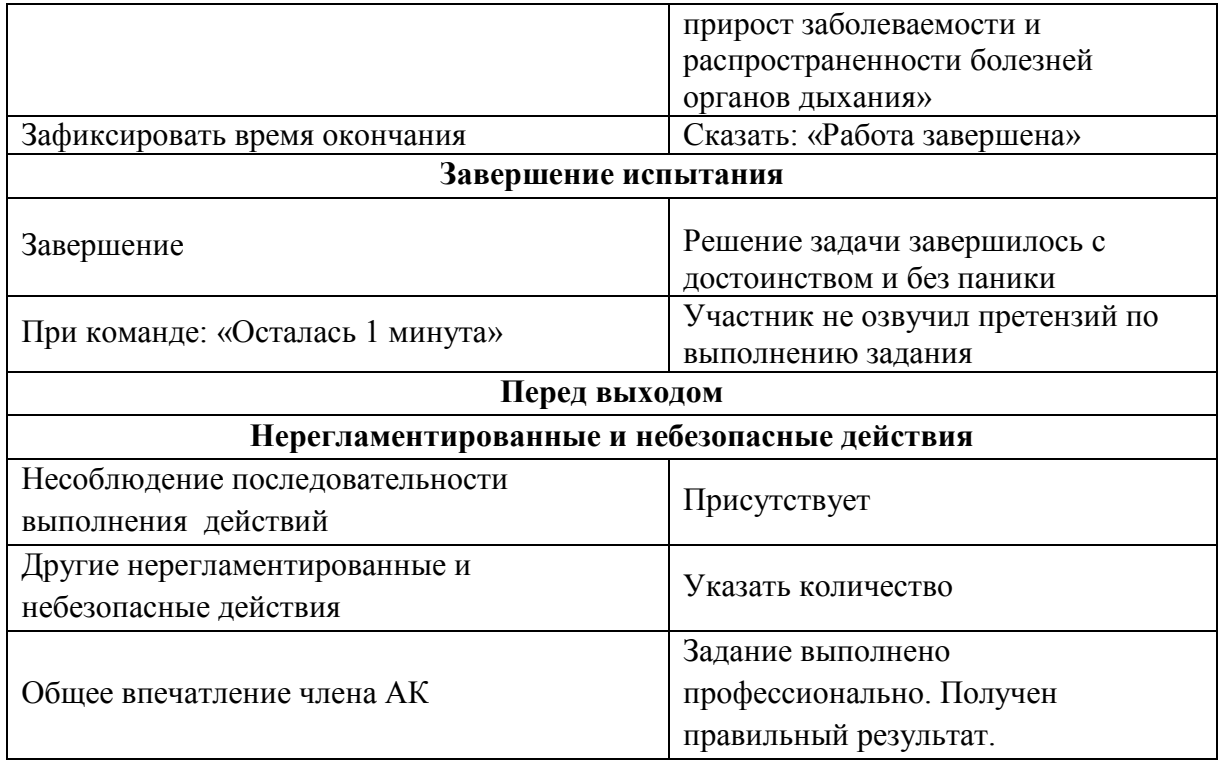

# **Проверяемый навык: расчет показателей заболеваемости населения**

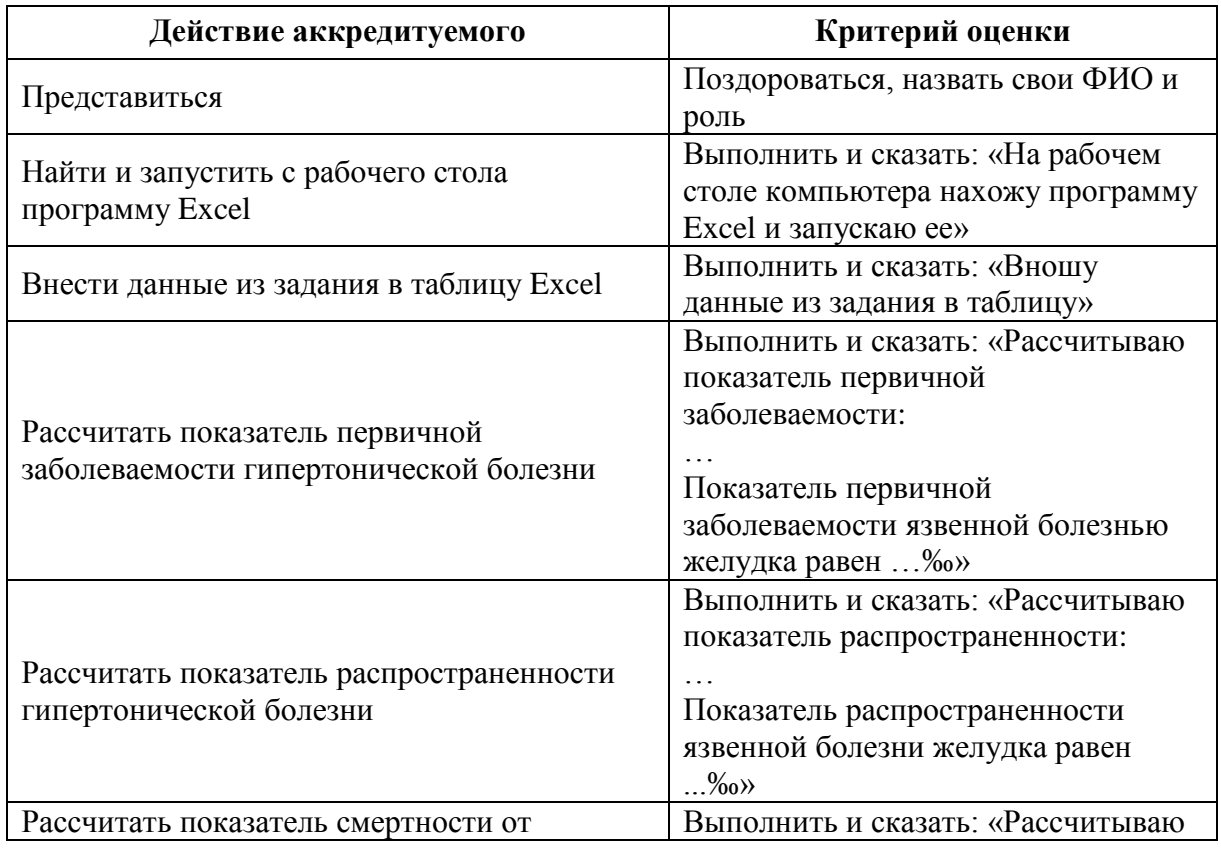

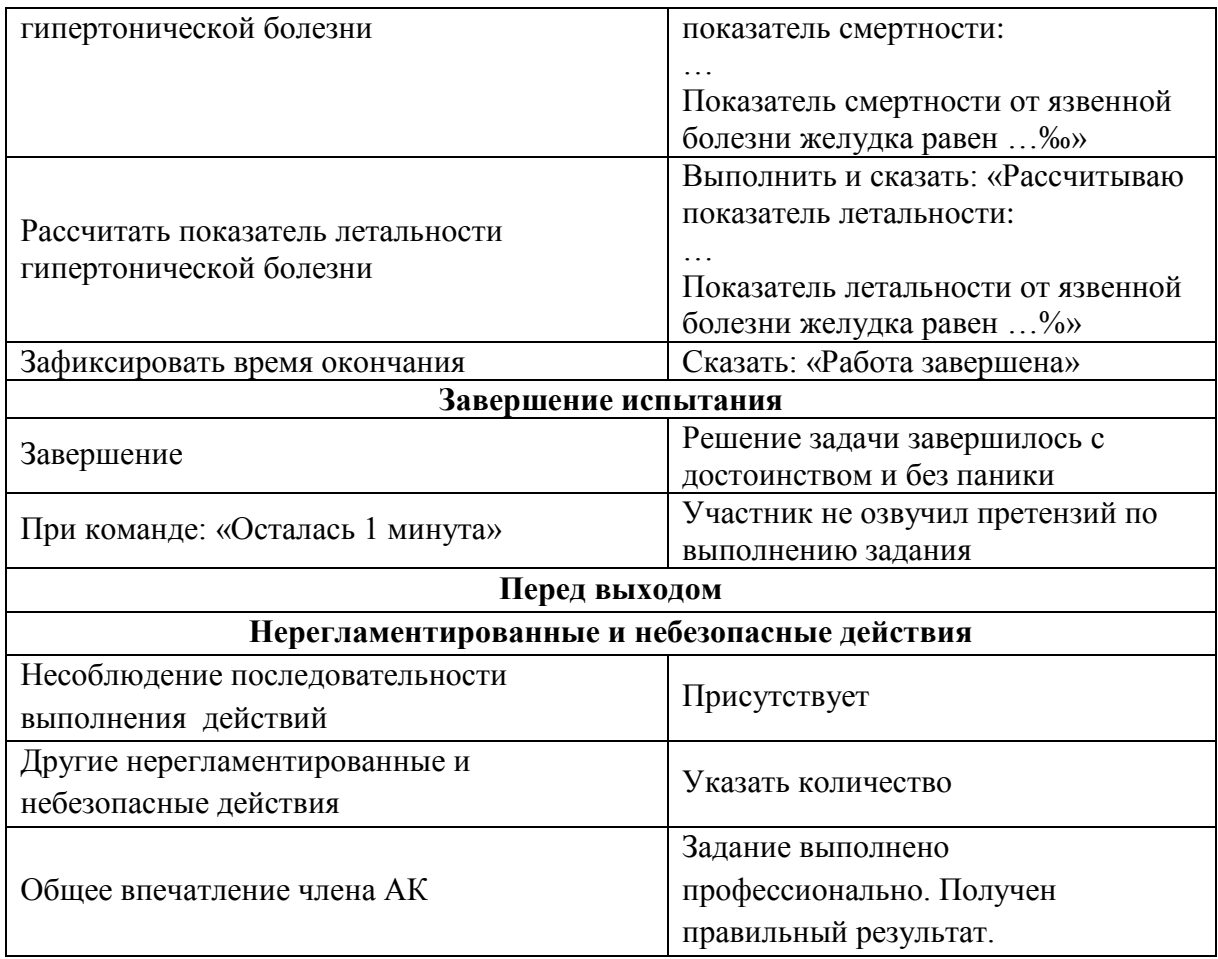

**Проверяемый навык: расчет показателей естественного движения населения**

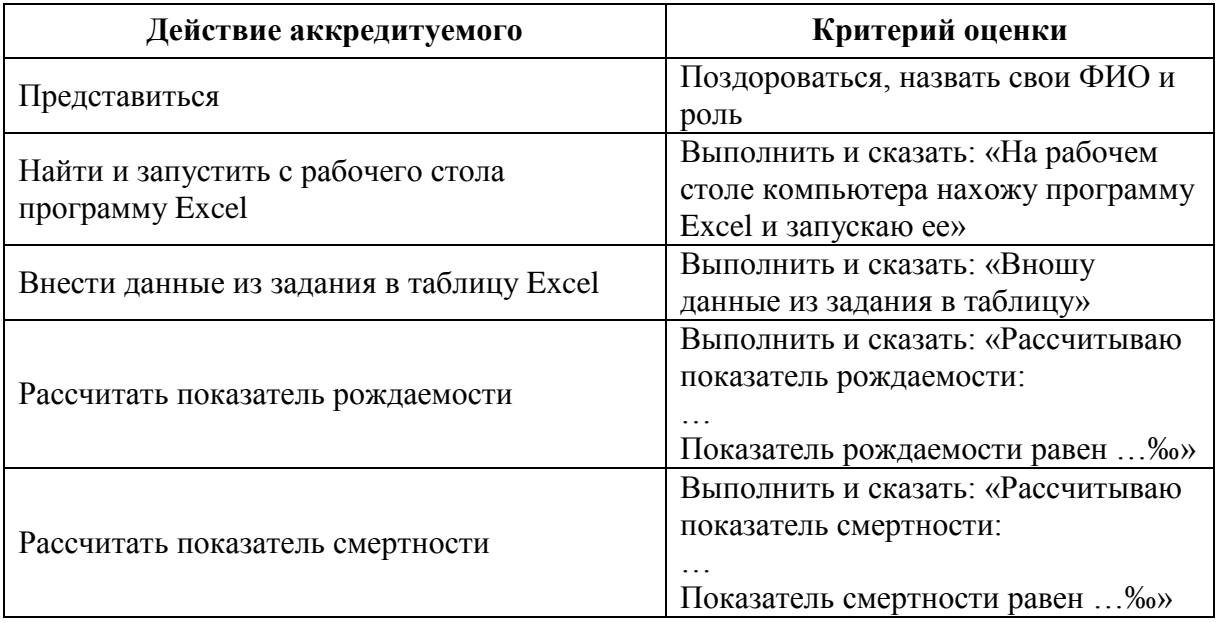

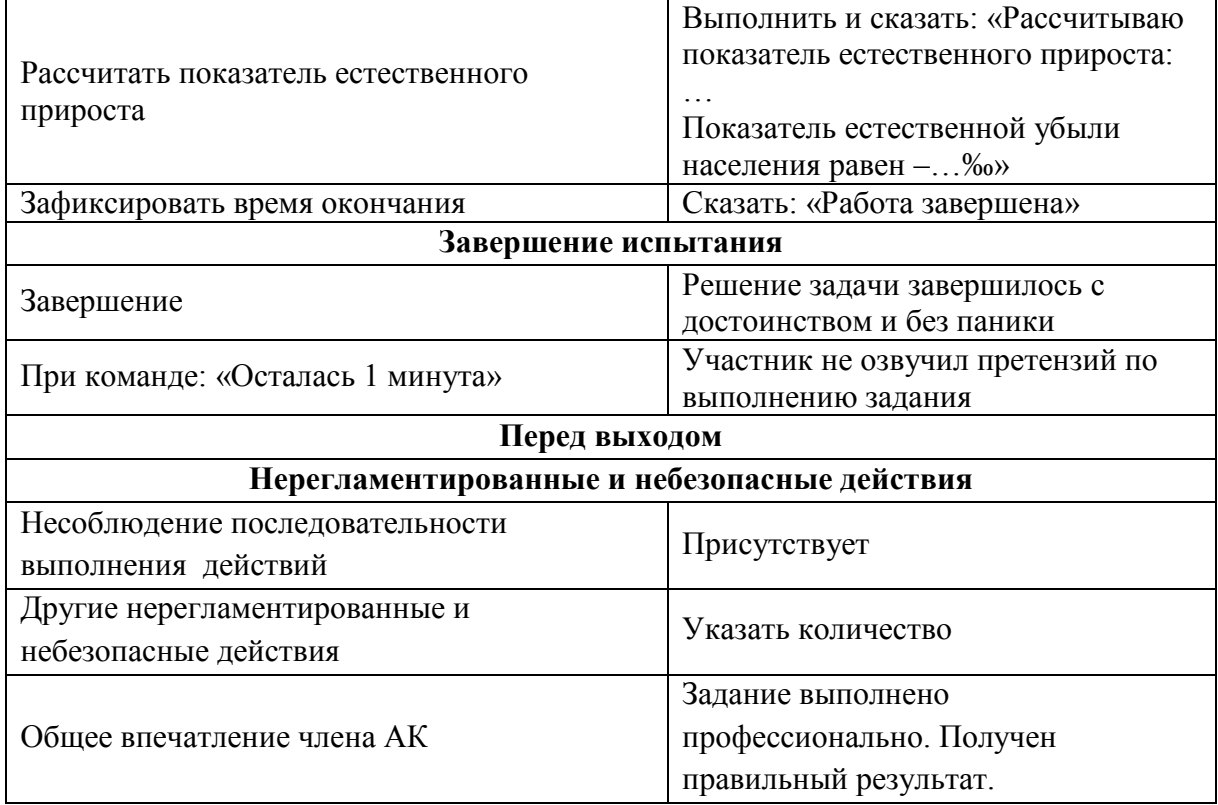

#### **Проверяемый навык: расчет показателей младенческой смертности**

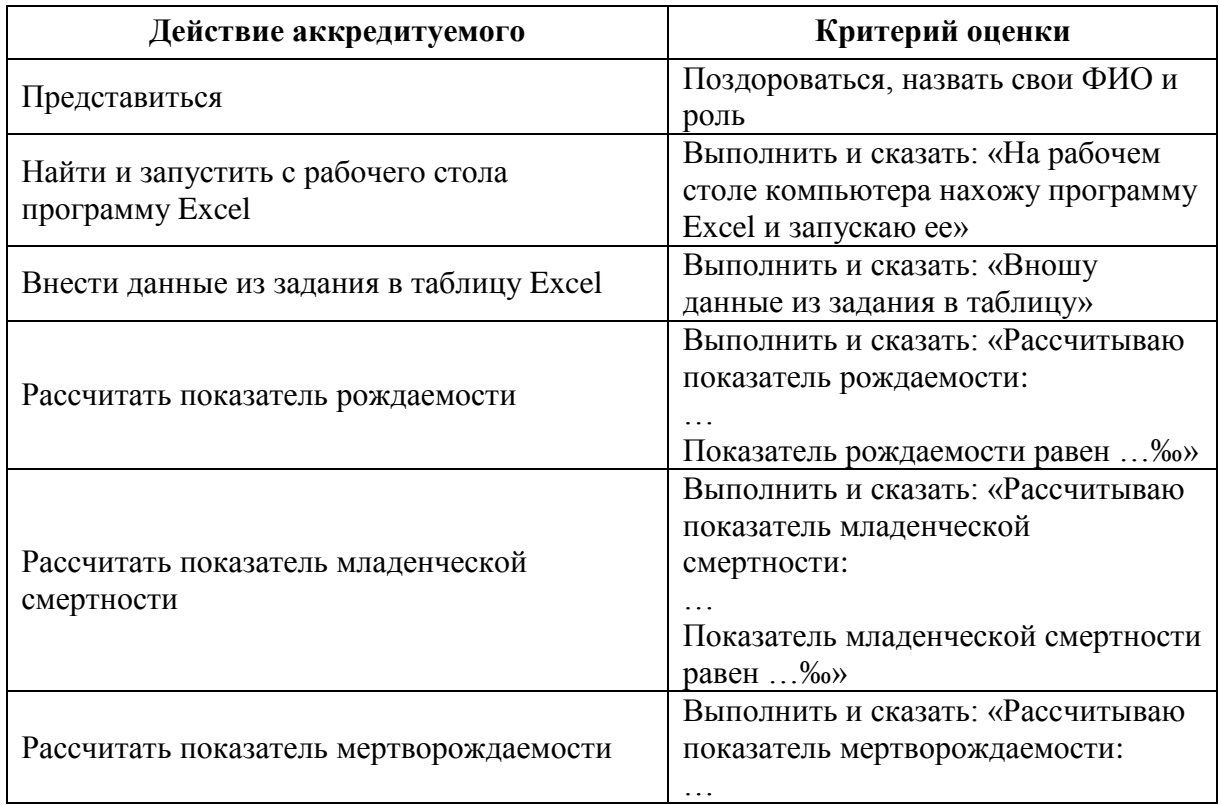

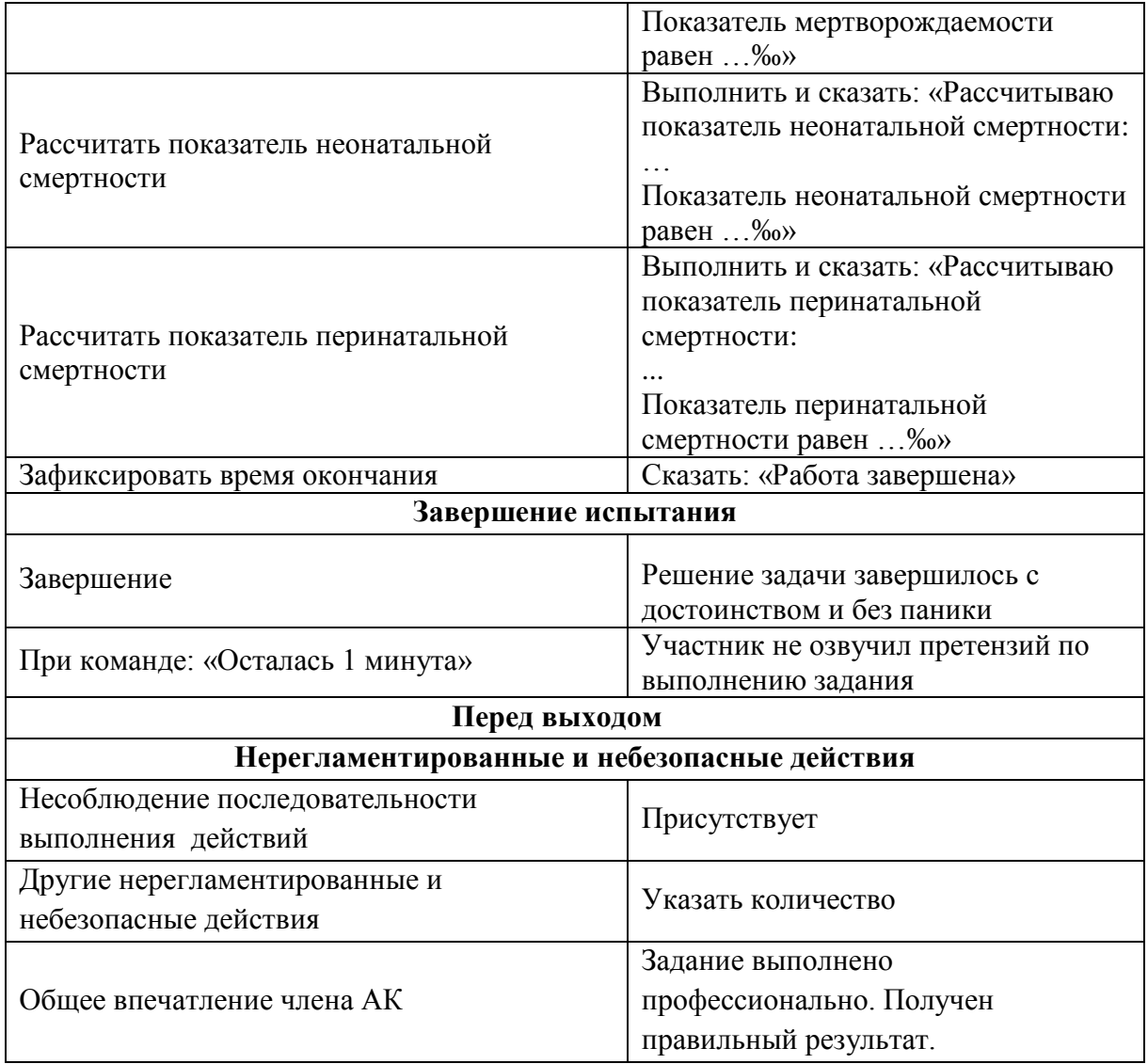

**Проверяемый навык: расчет показателей младенческой смертности**

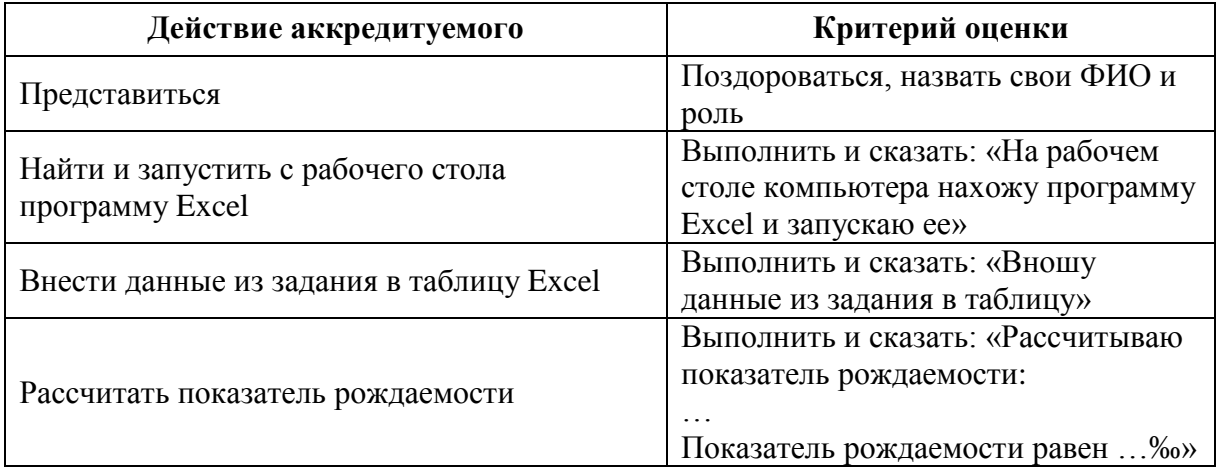

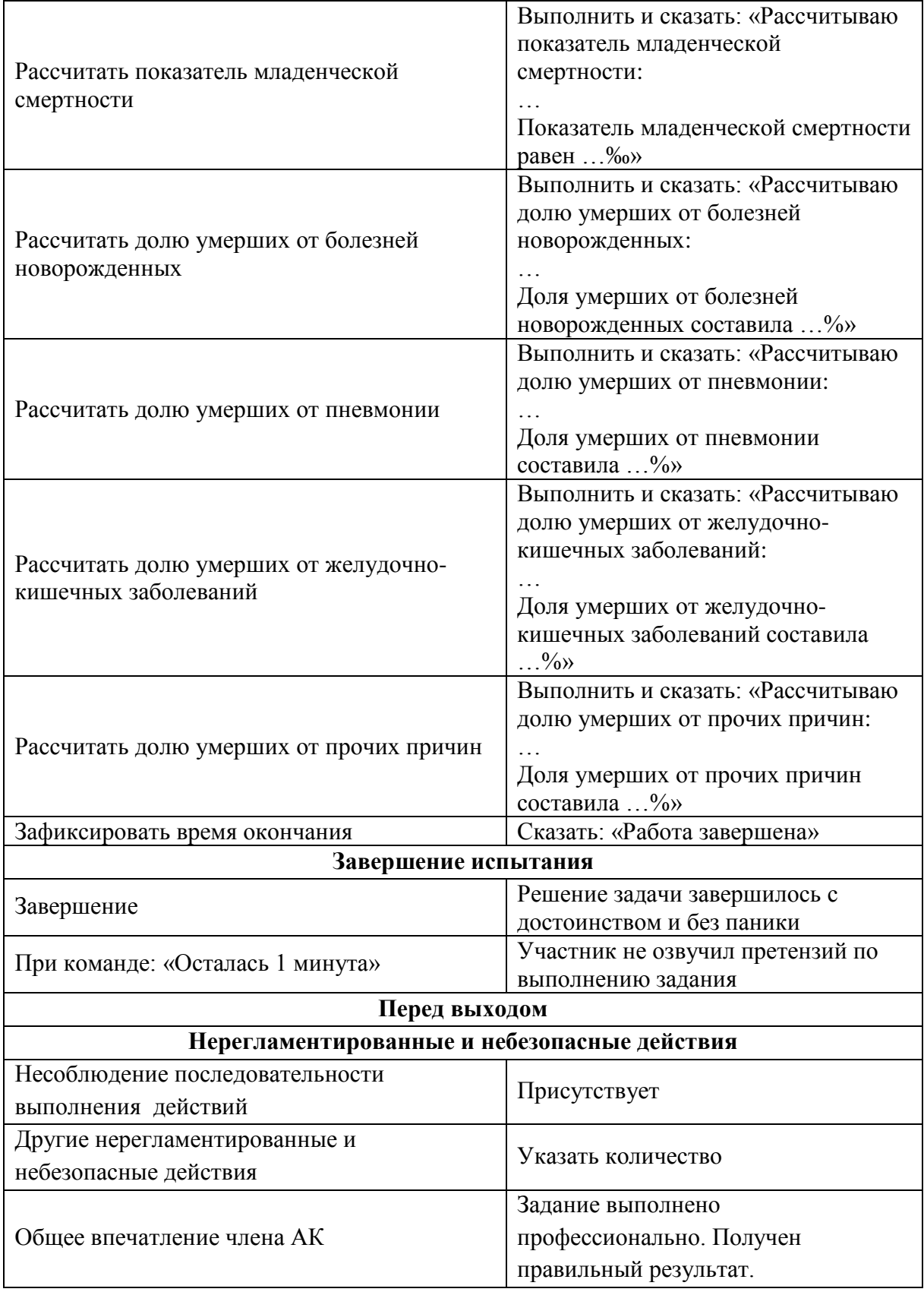

# <span id="page-17-0"></span>**17. Оценочный лист (чек-лист)**

II этап аккредитационного экзамена Специальность *Медицинская кибернетика* Номер кандидата **Номер ситуации 1-3**

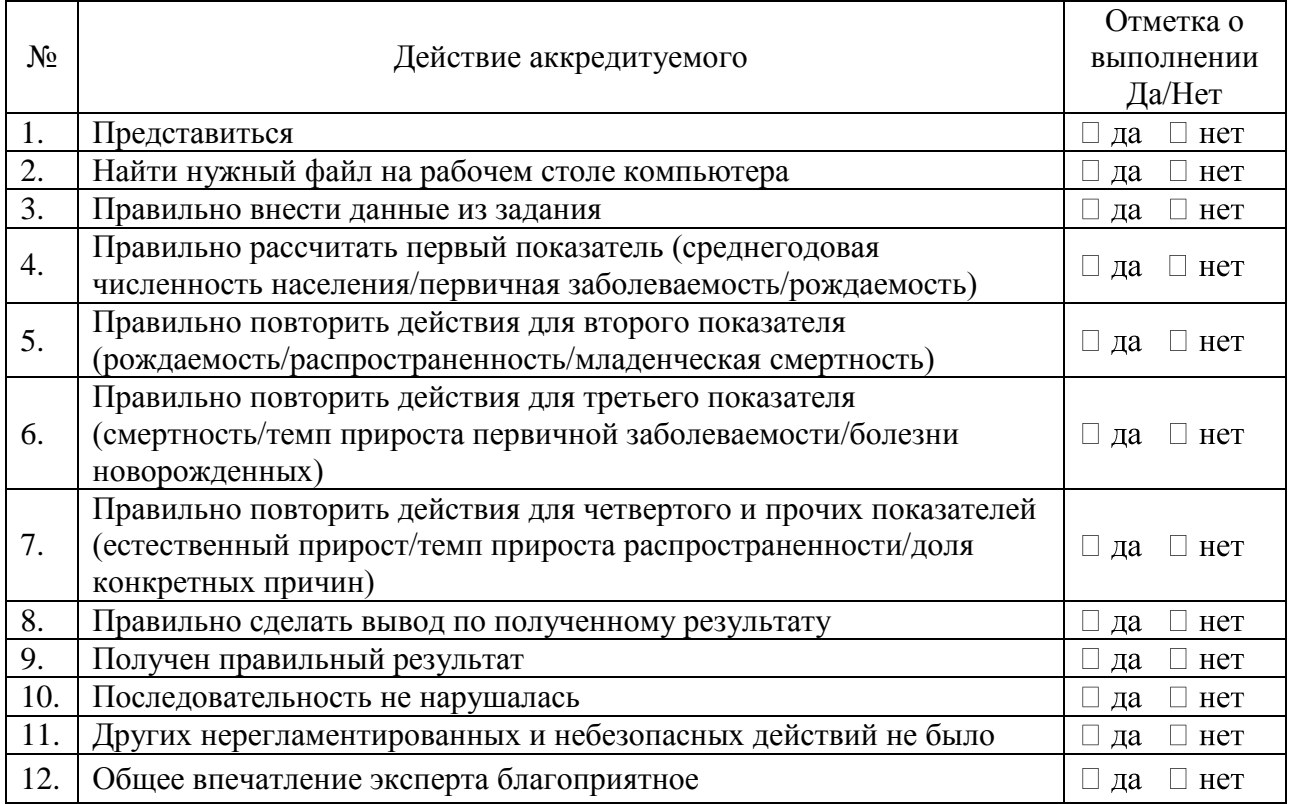

ФИО члена АК подпись Отметка о внесении в базу (ФИО)

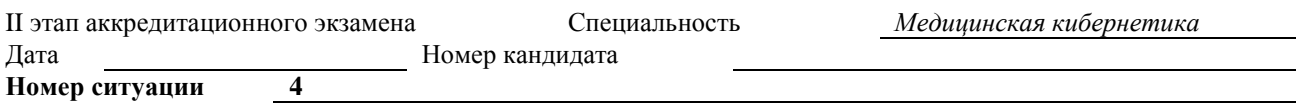

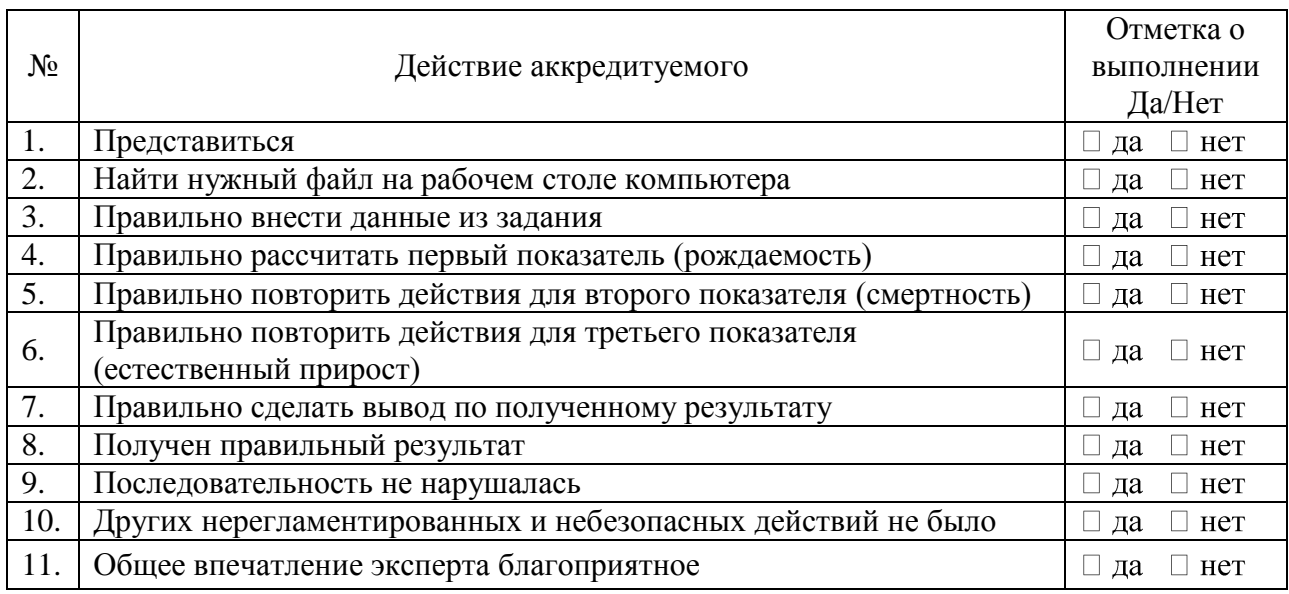

ФИО члена АК

подпись

Отметка о внесении в базу (ФИО)

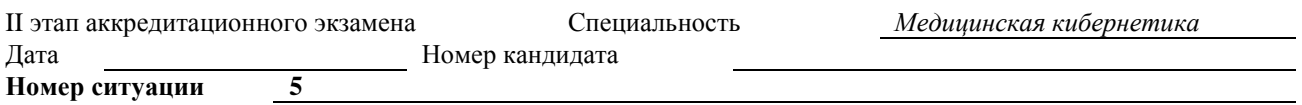

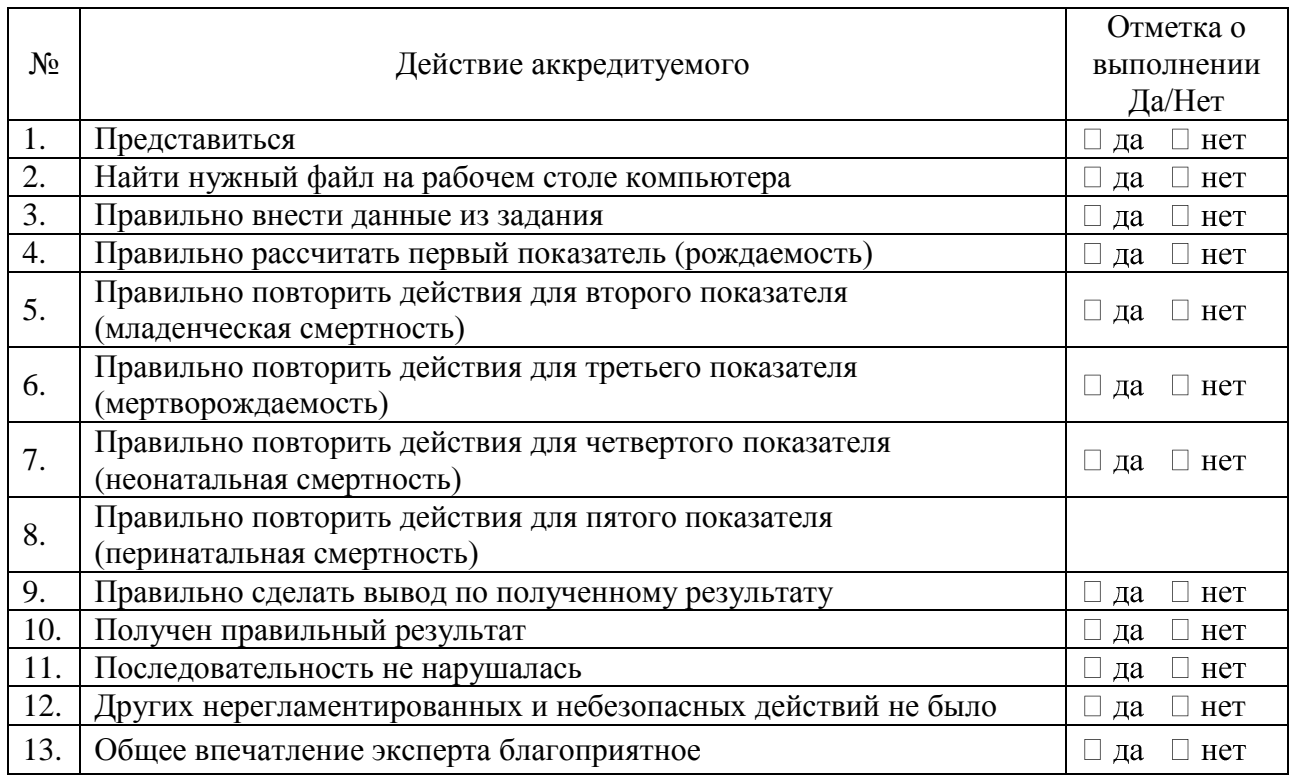

ФИО члена АК

подпись

Отметка о внесении в базу (ФИО)

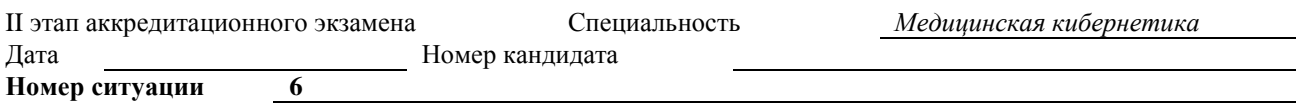

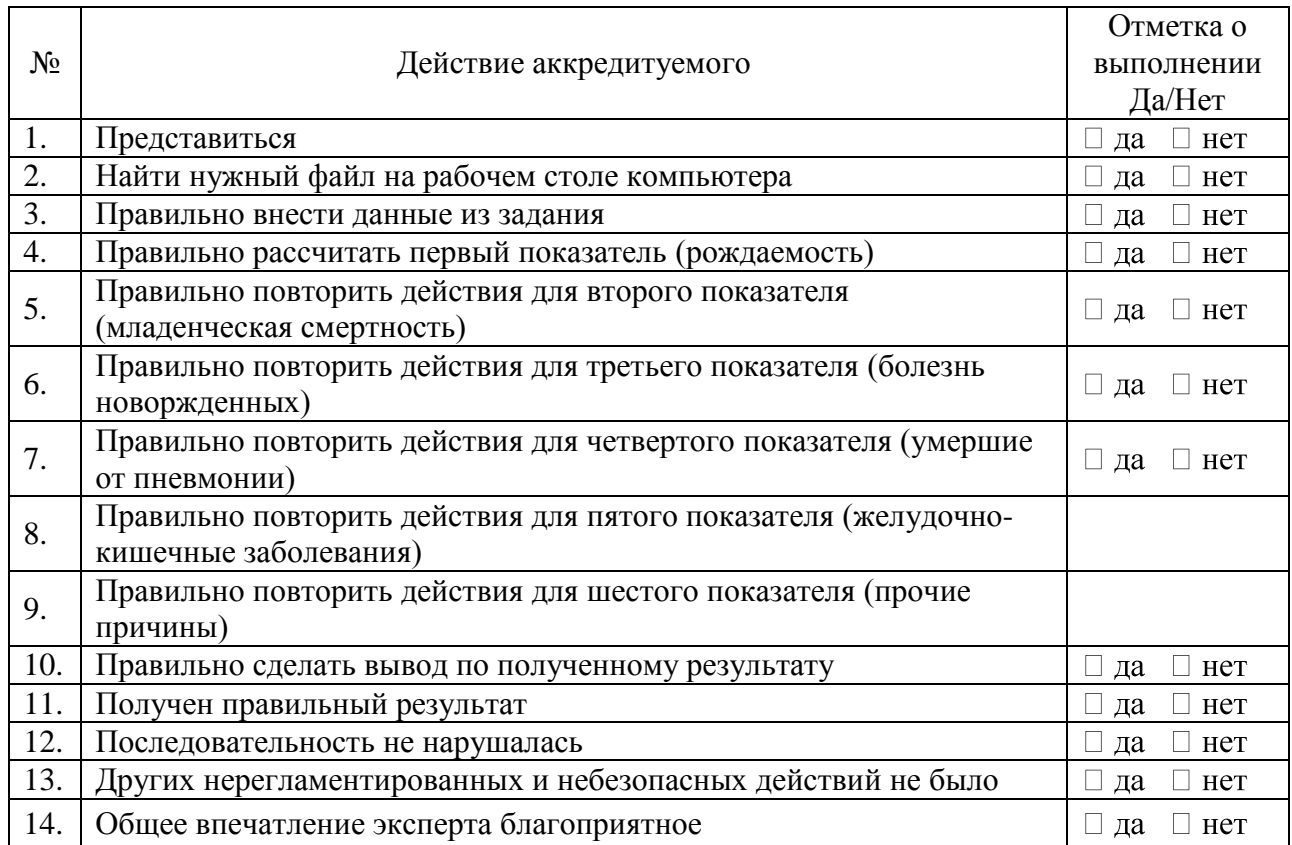

ФИО члена АК подпись Отметка о внесении в базу (ФИО)

# <span id="page-20-0"></span>**18. Медицинская документация**

Не предусмотрено